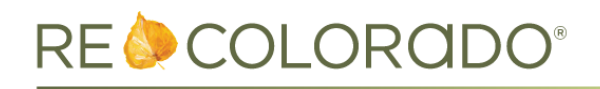

## **Matrix**

### **Matrix Mobile Listing Edit**

It is now possible to edit listings in Matrix Mobile! To make quick changes to your listings from your mobile device:

- 1. Login to Matrix Mobile
- 2. Go to **My Matrix**, then select **My Listings**.
- 3. Choose the listing you want to update.
- 4. Tap the **Edit** button.
- 5. You'll be able to update the price, status and remarks. Available options will change depending on the status of the listing.

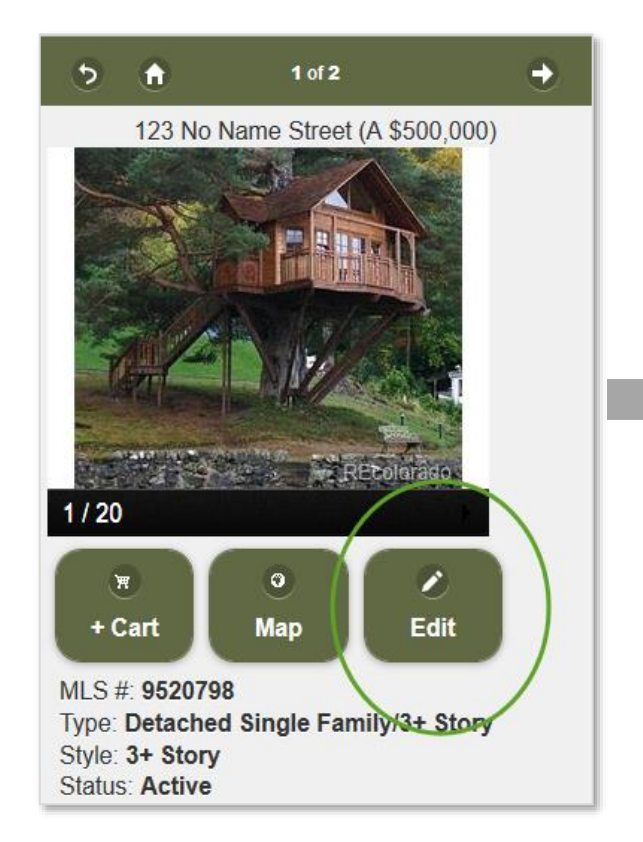

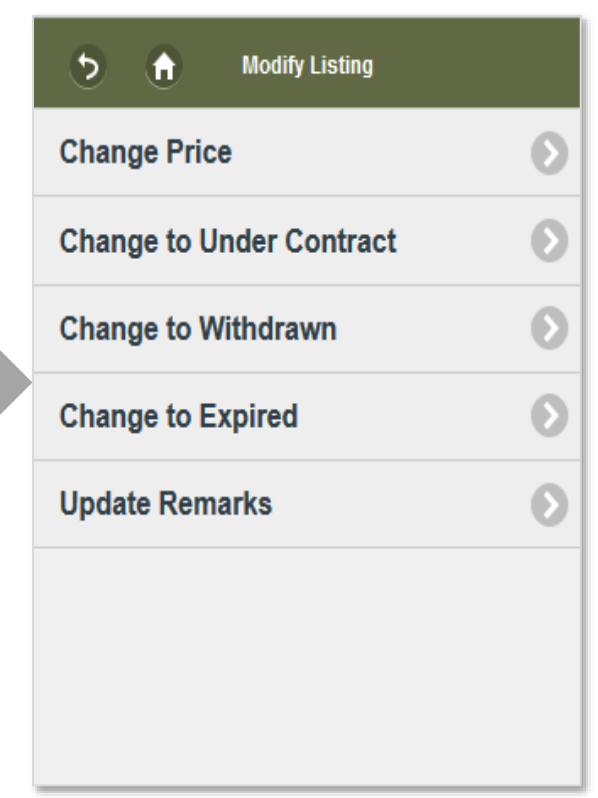

### **Map Updates**

- Angled "Bird's Eye" aerial views are no longer available.
- The "Automatic" mode, which switched the view from Road to Birds Eye when you zoom into a certain level, is no longer available.

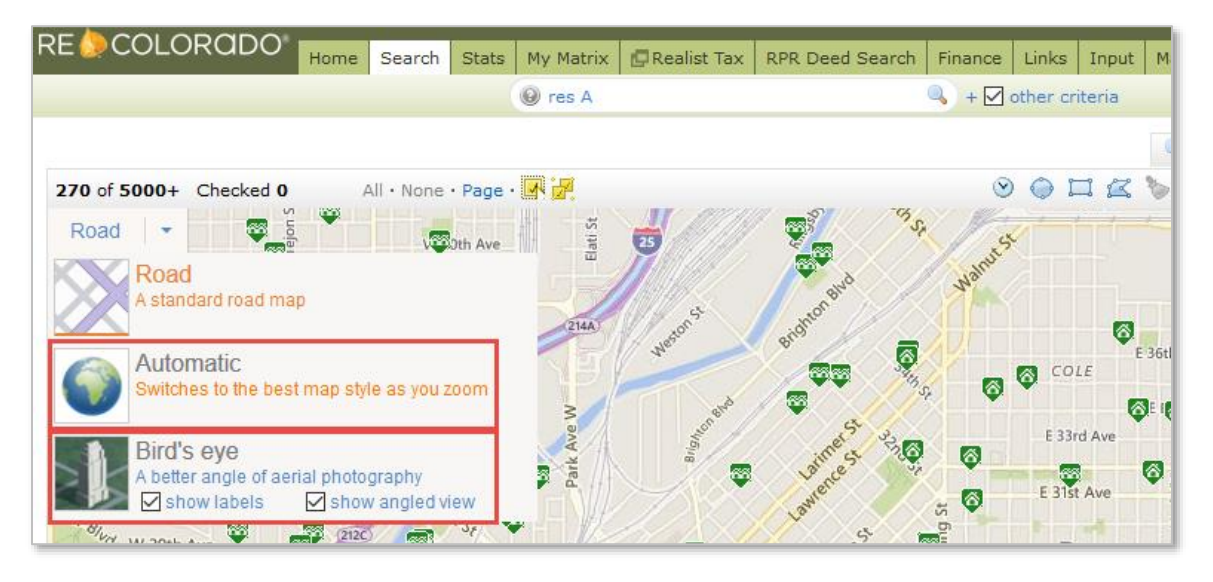

- On touchscreen devices, the polygon tool now only allows tap-tap-tap to draw a polygon, rather than either tap-tap-tap or tap-and-drag.
- Placement of the zoom controls is slightly different, the pan button is no longer available, and a "Locate Me" button has been added.

### Q, Criteria **Map Results** Criteria Map **Results** a. Jump to Address b ⊕  $\overline{\phantom{a}}$ 壽 ⊕ Jump to Address -3 5 York phine St EREEK ⊿ Road **v** Steele St EA<sup>35 d</sup> Ave <N> E Jewell Ave E 41st Ave **UP-Denver**  $C$   $A$  $O$ + $h$ Air E Quincy Ave

# **Old Map Controls New Map Controls**

### **Updates to Image Handling – Email Signature**

- Due to an upcoming change in how image URLs are handled, you may need to update your email signature if it includes an image.
- **If your signature uses an image from one of these locations, you'll need to update your signature:**
	- o The personal photo used in the header
	- o The personal photo used in the mobile portal header
	- o The print header and print footer
- This [How To](http://cms.recolorado.com/sites/default/files/how-tos/B-Branding-My-Information/Matrix_How_To_Create_An_Email_Signature_2016.pdf) document walks you through updating your signature by replacing or removing the image.

### **Other Matrix Updates**

- The town of Pueblo West was added to the city list for input and search.
- Head Office Admins can now update Agent Photos and Office Logos for their sub offices.